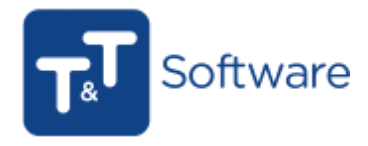

O documento Compensão é do mesmo grupo de documentos que o Recibo, pelo que terá de criar uma nova série e utilizar a mesma para comunicar o Recibo.

Para criar novas séries de faturação terá de aceder no programa ao menu Diversos>Configurações Diversas>Séries de Faturação.

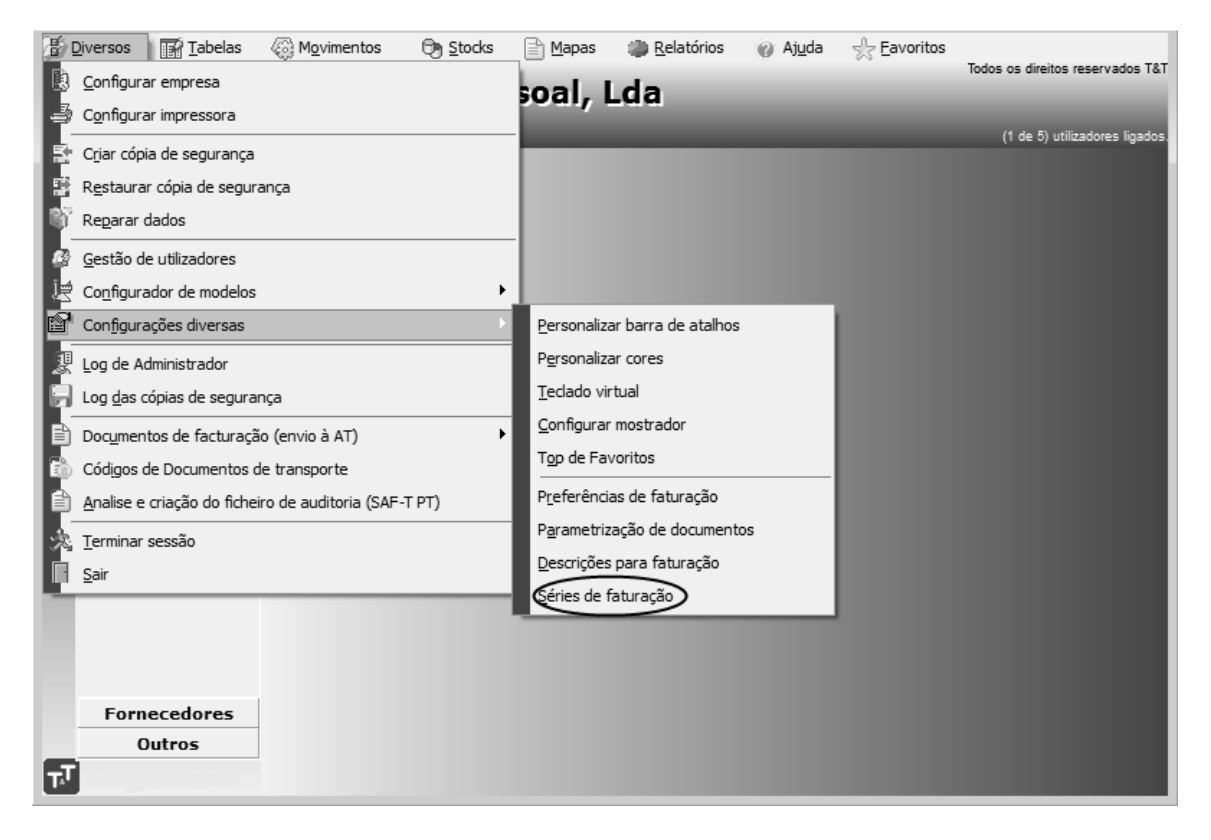

Dessa forma, poderá criar no botão Novo as novas séries.

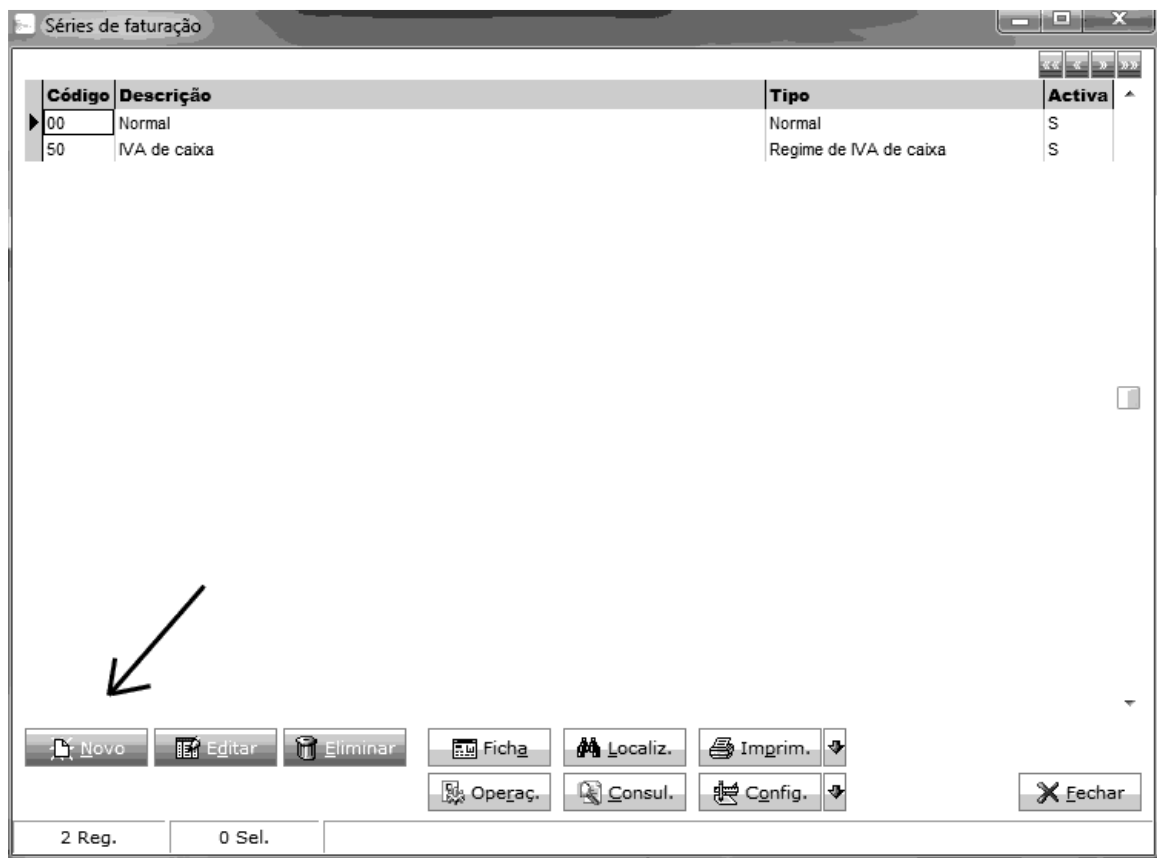

## Quando estiver a efectuar o documento alterar para a série criada.

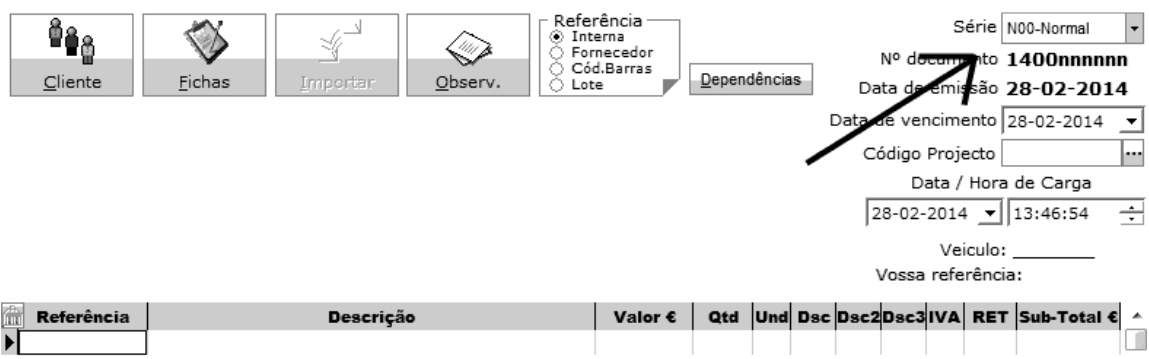

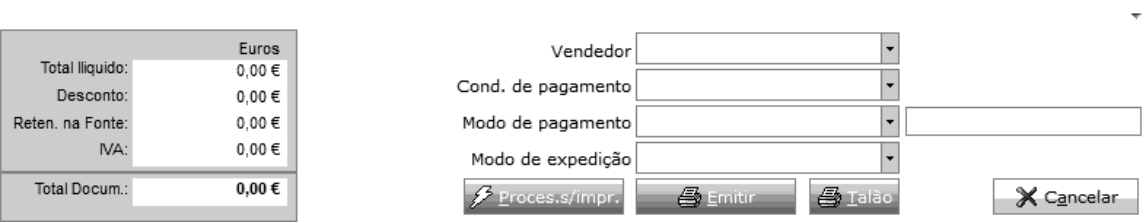

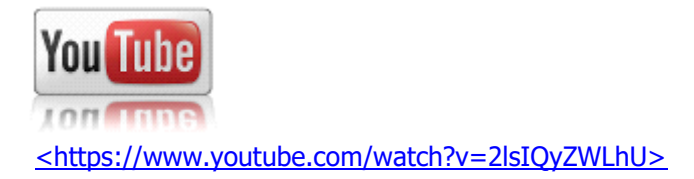

**Com os melhores cumprimentos, Apoio ao Cliente**